# iOS Streamer

# Пример стримера для iOS

Данный стример может использоваться для публикации WebRTC-видеопотока с Web Call Server.

На скриншоте ниже представлен пример во время публикации потока.

В URL в поле ввода

- 192.168.2.107 адрес WCS-сервера
- testStream имя потока

Слева отображается видео с камеры, справа воспроизводится опубликованный поток.

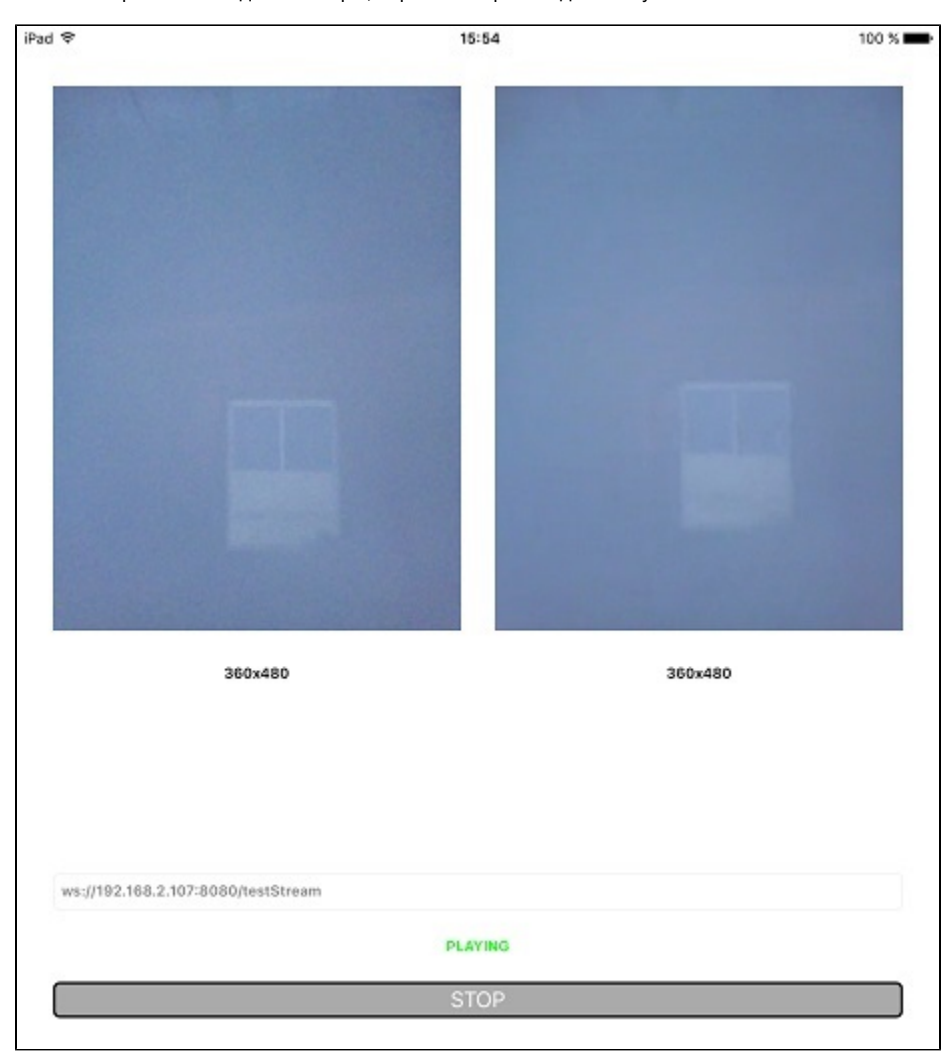

# Работа с кодом примера

Для разбора кода возьмем версию примера Streamer, которая доступена для скачивания в сборке [2.5.2.](https://flashphoner.com/downloads/builds/flashphoner_client/wcs-ios-sdk/adhoc/WCS-iOS-SDK-2.5.2-905935fbd4319993703331c4809a3ad89ed33f96.tar.gz)

Класс для основного вида приложения: ViewController (заголовочный файл [ViewController.h](https://github.com/flashphoner/wcs-ios-sdk-samples/blob/905935fbd4319993703331c4809a3ad89ed33f96/WCSExample/Streamer/ViewController.h); файл имплементации [ViewController.m](https://github.com/flashphoner/wcs-ios-sdk-samples/blob/905935fbd4319993703331c4809a3ad89ed33f96/WCSExample/Streamer/ViewController.m)).

1. Импорт API. [код](https://github.com/flashphoner/wcs-ios-sdk-samples/blob/905935fbd4319993703331c4809a3ad89ed33f96/WCSExample/Streamer/ViewController.m#L12)

#import <FPWCSApi2/FPWCSApi2.h>

#### FPWCSApi2 createSession [код](https://github.com/flashphoner/wcs-ios-sdk-samples/blob/905935fbd4319993703331c4809a3ad89ed33f96/WCSExample/Streamer/ViewController.m#L36)

В параметрах сессии указываются:

- URL WCS-сервера
- имя серверного приложения defaultApp

```
FPWCSApi2SessionOptions *options = [[FPWCSApi2SessionOptions alloc] init];
NSURL *url =[[NSURL alloc] initWithString:_connectUrl.text];
options.urlServer = [NSString stringWithFormat:@"%@://%@:%@", url.scheme, url.host, url.port];
streamName = [url.path.stringByDeletingPathExtension stringByReplacingOccurrencesOfString: @"/" withString:@""];
options.appKey = @"defaultApp";
NSError *error;
session = [FPWCSApi2 createSession:options error:&error];
```
# 3. Подключение к серверу

# FPWCSApi2Session connect [код](https://github.com/flashphoner/wcs-ios-sdk-samples/blob/905935fbd4319993703331c4809a3ad89ed33f96/WCSExample/Streamer/ViewController.m#L75)

[session connect];

#### 4. Получение от сервера события, подтверждающего успешное соединение.

#### ViewController onConnected [код](https://github.com/flashphoner/wcs-ios-sdk-samples/blob/905935fbd4319993703331c4809a3ad89ed33f96/WCSExample/Streamer/ViewController.m#L201)

При получении данного события вызывается метод публикации потока ViewController publishStream

```
- (void)onConnected:(FPWCSApi2Session *)session {
    [_connectButton setTitle:@"STOP" forState:UIControlStateNormal];
    // [self changeViewState:_connectButton enabled:YES];
    [self publishStream];
}
```
### 5. Публикация видеопотока.

FPWCSApi2Session createStream, FPWCSApi2Stream publish [код](https://github.com/flashphoner/wcs-ios-sdk-samples/blob/905935fbd4319993703331c4809a3ad89ed33f96/WCSExample/Streamer/ViewController.m#L79)

Методу createStream передаются параметры:

- имя публикуемого потока
- вид для локального отображения
- параметры видео (в примере задается разрешение для публикации с iPad)

```
- (FPWCSApi2Stream *)publishStream {
    FPWCSApi2Session *session = [FPWCSApi2 getSessions][0];
    FPWCSApi2StreamOptions *options = [[FPWCSApi2StreamOptions alloc] init];
    options.name = streamName;
    options.display = _videoView.local;
   if ( UI USER INTERFACE IDIOM() == UIUserInterfaceIdiomPad ) {
        options.constraints = [[FPWCSApi2MediaConstraints alloc] initWithAudio:YES videoWidth:640 videoHeight:
480 videoFps:15];
 }
    NSError *error;
    publishStream = [session createStream:options error:&error];
 ...
    if(![publishStream publish:&error]) {
        UIAlertController * alert = [UIAlertController
                                     alertControllerWithTitle:@"Failed to publish"
                                     message:error.localizedDescription
                                     preferredStyle:UIAlertControllerStyleAlert];
        UIAlertAction* okButton = [UIAlertAction
                                    actionWithTitle:@"Ok"
                                    style:UIAlertActionStyleDefault
                                    handler:^(UIAlertAction * action) {
                                       [self onUnpublished];
\}];
        [alert addAction:okButton];
        [self presentViewController:alert animated:YES completion:nil];
    }
    return publishStream;
}
```
6. Получение от сервера события, подтверждающего успешную публикацию.

#### ViewController onPublishing [код](https://github.com/flashphoner/wcs-ios-sdk-samples/blob/905935fbd4319993703331c4809a3ad89ed33f96/WCSExample/Streamer/ViewController.m#L215)

При получении данного события вызывается метод воспроизведения потока ViewController playStream

```
- (void)onPublishing:(FPWCSApi2Stream *)stream {
     [self playStream];
}
```
7. Воспроизведение видеопотока.

FPWCSApi2Session createStream, FPWCSApi2Stream play [код](https://github.com/flashphoner/wcs-ios-sdk-samples/blob/905935fbd4319993703331c4809a3ad89ed33f96/WCSExample/Streamer/ViewController.m#L139)

Методу createStream передаются параметры:

- имя воспроизводимого потока
- вид для отображения потока

```
- (FPWCSApi2Stream *)playStream {
    FPWCSApi2Session *session = [FPWCSApi2 getSessions][0];
    FPWCSApi2StreamOptions *options = [[FPWCSApi2StreamOptions alloc] init];
    options.name = streamName;
    options.display = _videoView.remote;
    NSError *error;
    playStream = [session createStream:options error:nil];
     ...
    if(![playStream play:&error]) {
        UIAlertController * alert = [UIAlertController
                                     alertControllerWithTitle:@"Failed to play"
                                     message:error.localizedDescription
                                     preferredStyle:UIAlertControllerStyleAlert];
        UIAlertAction* okButton = [UIAlertAction
                                   actionWithTitle:@"Ok"
                                   style:UIAlertActionStyleDefault
                                   handler:^(UIAlertAction * action) {
\}];
         [alert addAction:okButton];
         [self presentViewController:alert animated:YES completion:nil];
    }
    return playStream;
}
```
# 8. Закрытие соединения.

# FPWCSApi2Session disconnect [код](https://github.com/flashphoner/wcs-ios-sdk-samples/blob/905935fbd4319993703331c4809a3ad89ed33f96/WCSExample/Streamer/ViewController.m#L238)

```
- (void)connectButton:(UIButton *)button {
     [self changeViewState:button enabled:NO];
     if ([button.titleLabel.text isEqualToString:@"STOP"]) {
         if ([FPWCSApi2 getSessions].count) {
             FPWCSApi2Session *session = [FPWCSApi2 getSessions][0];
             NSLog(@"Disconnect session with server %@", [session getServerUrl]);
             [session disconnect];
         } else {
             NSLog(@"Nothing to disconnect");
             [self onDisconnected];
         }
     } else {
         //todo check url is not empty
        [self changeViewState:_connectUrl enabled:NO];
        [self connect];
     }
}
```
## 9. Получение события, подтверждающего разъединение.

# ViewController onDisconnected [код](https://github.com/flashphoner/wcs-ios-sdk-samples/blob/905935fbd4319993703331c4809a3ad89ed33f96/WCSExample/Streamer/ViewController.m#L207)

```
- (void)onDisconnected {
     [_connectButton setTitle:@"START" forState:UIControlStateNormal];
     [self changeViewState:_connectButton enabled:YES];
     [self changeViewState:_connectUrl enabled:YES];
     [self onUnpublished];
    [self onStopped];
}
```